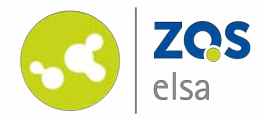

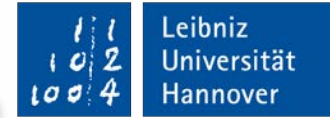

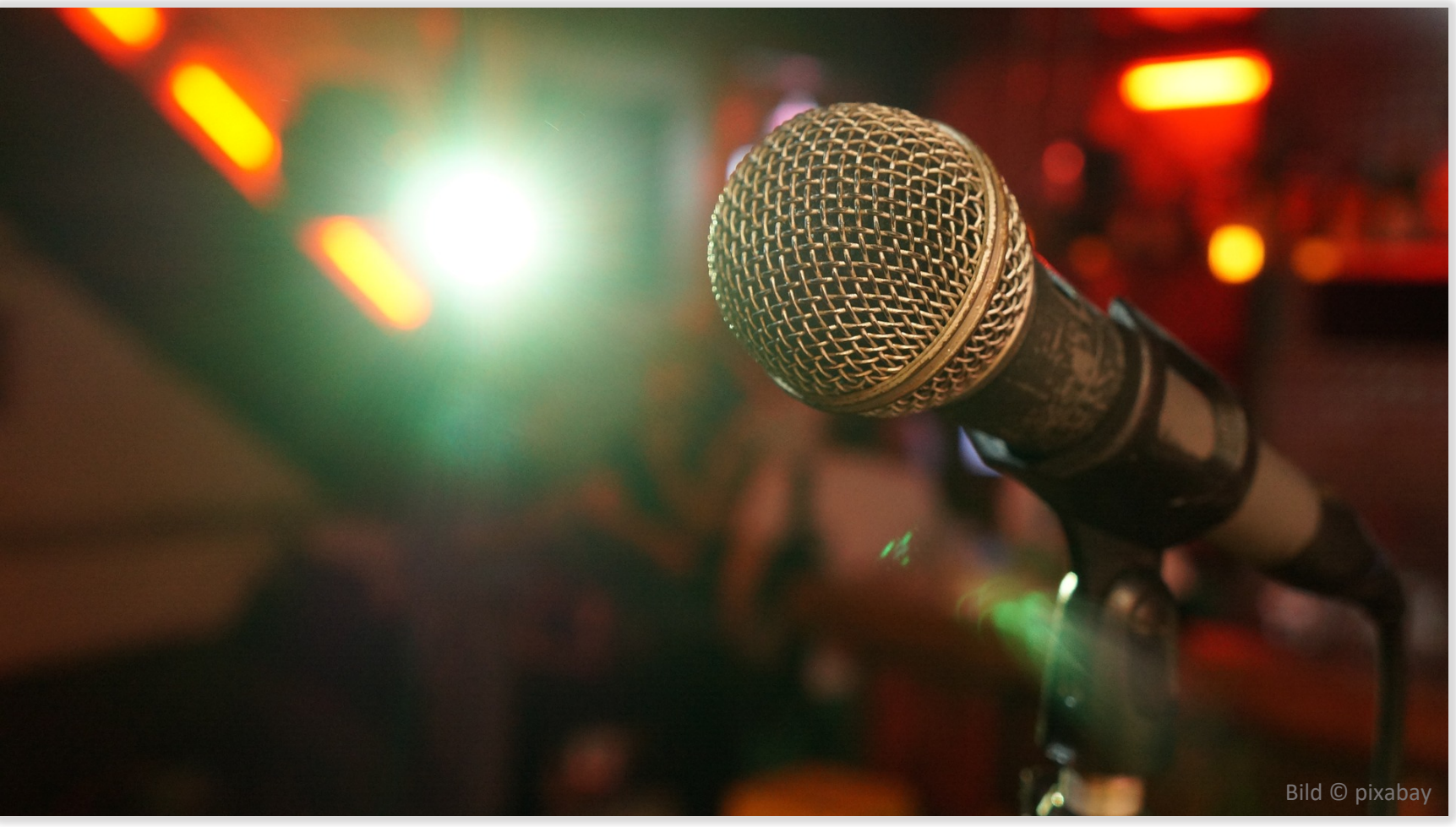

## **Richtiges Licht gehört zum guten Ton**

Tipps für eine bessere Video- und Audioqualität beim Aufnehmen von Zuhause aus

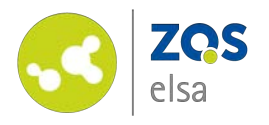

## **Vorab**

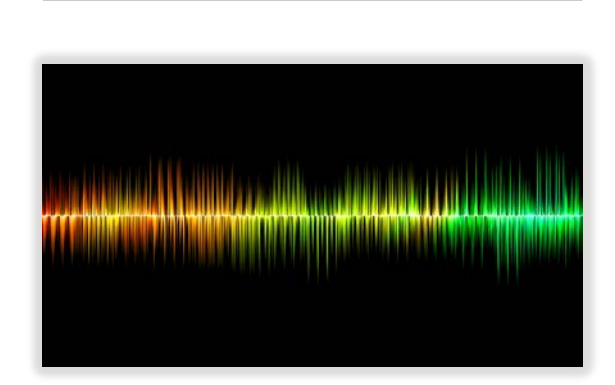

Das wichtigste beim Film ist ein sauberer Ton!

Das Bild transportiert überwiegend Informationen – Emotionen, und damit Nähe, werden über den Ton hergestellt.

Über unscharfe oder dunkle Bilder kann man hinwegsehen. Ist allerdings der Ton schlecht, übersteuert oder verrauscht, führt das eventuell dazu, dass das Zuhören aufgrund der Distanz abgebrochen wird.

Darum: Legen Sie die Priorität auf den Ton!

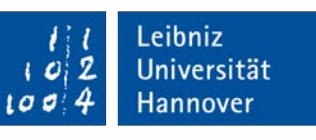

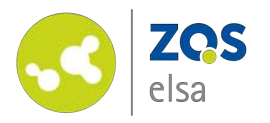

#### **Ton** #1 Mikrofon

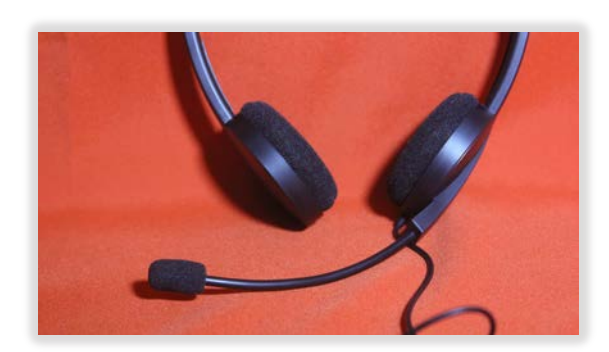

Die im Laptop oder Tablet integrierten Mikrofone erfüllen ihren Zweck, deutlich besser und näher klingt der Ton allerdings mit einem **externen Mikrofon**. Das kann ein Headset sein, ein Ansteckmikrofon oder ein einfaches Hand- oder Aufstellmikrofon, das per USB an den Computer angeschlossen werden kann.

Wenn Sie das Mikrofon nicht in der Hand halten möchten, ist es sinnvoll, ein Mikrofon mit Stativ, Ständer oder Klemme zu wählen, um das Mikrofon zu befestigen und ein "Rumpeln" durch Berührungen am Mikrofon zu vermeiden. Bilder © Audacity

Achten Sie darauf, dass der Abstand zum Mikrofon möglichst klein ist – je nach Möglichkeit der Halterung. Wenn das Mikrofon auf dem Tisch steht, lassen Sie es dort stehen und sitzen Sie entspannt. Richten Sie das Mikrofon genau auf Ihren Mund – die Ausnahme bildet das Ansteckmikrofon.

.eibniz Universität lannover

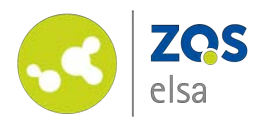

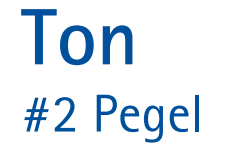

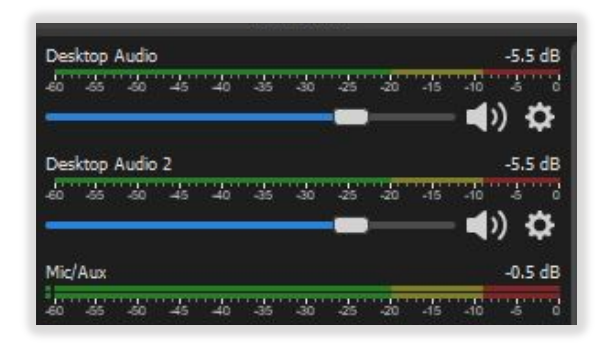

Entscheidend für einen guten Klang ist die richtige **Signalstärke** bei der Aufnahme.

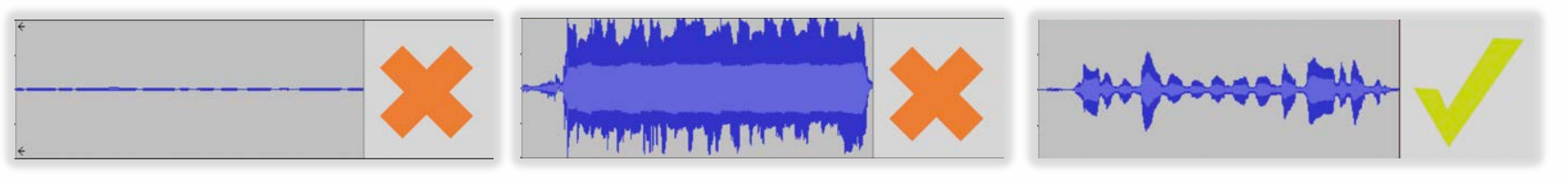

Ist der Ton zu leise (links), ist beim Lauterdrehen ein Rauschen zu hören. Ist der Ton zu laut (Mitte), schnarrt der Ton und ist kaputt. Im Idealfall (rechts) sieht man klare Ausschläge, die die oberen und unteren Ränder nicht berühren. Oft ist eine Pegelanzeige in grün, gelb und rot unterteilt. Der Ton sollte sich im oberen grünen Bereich befinden.

**Wichtig:** Machen Sie eine Testaufnahme! Hören Sie sich das Signal selbst über Kopfhörer an. Achten Sie darauf, dass Sie die Ausgangslautstärke (Kopfhörer/ Lautsprecher) beim Testhören auf mittlerer Stufe einstellen.

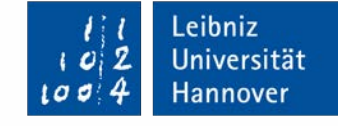

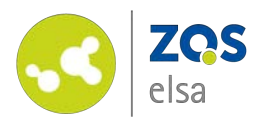

#### **Ton** #3 Aufnahme

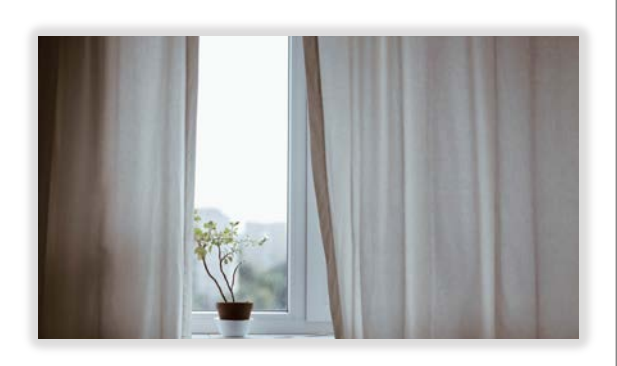

#### Wählen Sie für die Aufnahme eine **ruhige Umgebung**!

Das Mikrofon hört auch die Geräusche, die unser Ohr ausblendet. Schließen Sie die Fenster, um Straßenlärm von draußen zu vermeiden. Wählen Sie einen Raum, der Geräusche schluckt: z.B. durch Teppichboden oder Bücherregale. Nehmen Sie nicht in der Nähe brummender oder rauschender Geräte auf (Lüfter, Kühlschrank, Kaffeemaschine) oder schalten Sie diese nach Möglichkeit ab. Bitten Sie ggf. anwesende Menschen um Ruhe.

.eibniz

Universität lannover

#### **Lassen Sie sich Zeit!**

Sie können Aufnahmen wiederholen und pausieren. Teilen Sie sich das, was Sie sagen möchten, in Sinnabschnitte ein. Gehen Sie Abschnitt für Abschnitt vor und sammeln Sie sich und ihre Gedanken nach jeder Aufnahme. Sprechen Sie langsam und deutlich. Trinken Sie einen Schluck Wasser, atmen Sie durch und machen dann weiter. Stichpunkte können dabei helfen, frei zu sprechen und den Faden nicht zu verlieren.

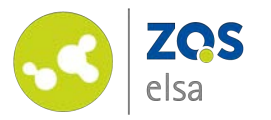

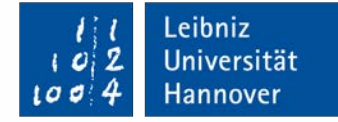

## **Bild** #1 Licht

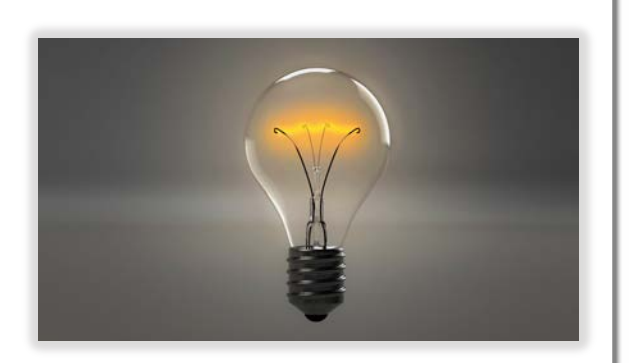

Bild links © pixabay Bild rechts © Martha Herbold

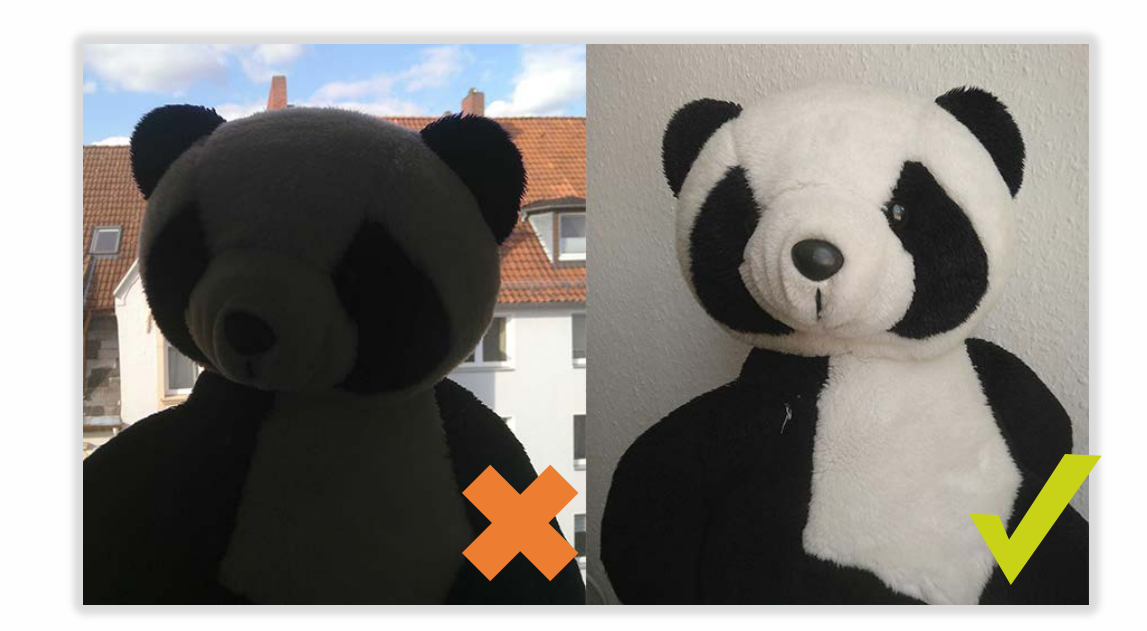

Bei der Videoaufnahme ist es wichtig, dass Sie sich "in ein gutes Licht rücken". **Vermeiden Sie Gegenlicht** (links), setzen Sie sich stattdessen mit dem Gesicht zum Licht (rechts), idealerweise etwas seitlich.

Wenn Sie den Raum insgesamt aufhellen möchten, kann es helfen, das Licht nicht direkt auf Ihr Gesicht, sondern zur Reflektion auf eine helle Wand vor Ihnen zu richten.

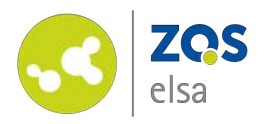

## **Bild** #2 Bildausschnitt

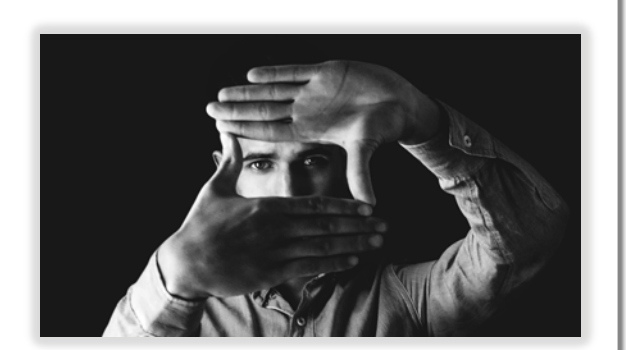

Die Hauptsache im Bild sind Sie, nicht ihre Umgebung. Vermeiden Sie ablenkende Gegenstände im Bild und kommen Sie nah an die Kamera heran. Falls Ihre Kamera über eine Zoom-Funktion verfügt, nutzen Sie diese. Am wichtigsten ist jedoch, dass Sie bequem sitzen oder stehen können.

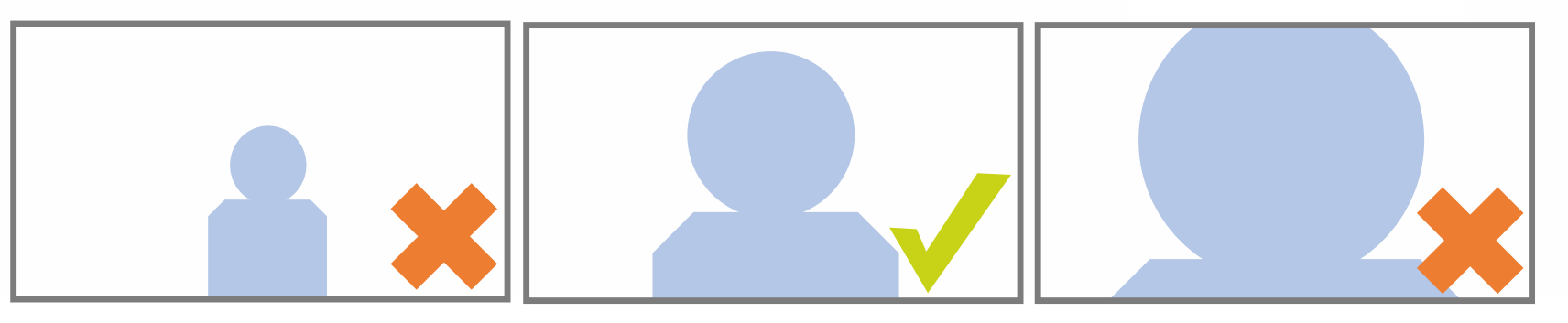

Idealerweise befindet sich die Kamera auf Augenhöhe. Achten Sie außerdem darauf, dass Sie sich in der Mitte des Bildes befinden. Wenn Sie beispielsweise mit der integrierten Kamera Ihres Laptops aufnehmen, positionieren Sie Ihren Laptop entsprechend etwas höher.

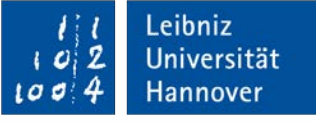

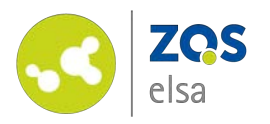

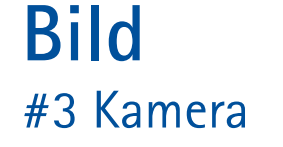

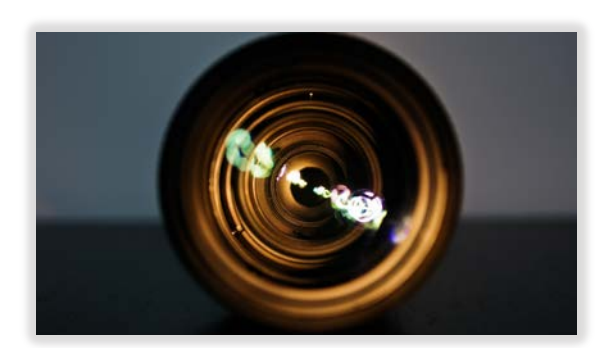

Nutzen Sie bei integrierten Kameras die Helligkeits-, Kontrast- und Farbeinstellungen.

Aber Achtung: auch dafür müssen die zuvor erläuterten Bedingungen stimmen. Diese Einstellungen können lediglich Effekte verstärken oder verringern. Beachten Sie, dass sich Helligkeits- und Kontrasteinstellungen gegenseitig bedingen. Nutzen Sie Farbeinstellungen nur zur Korrektur einer ungewollten Einfärbung.

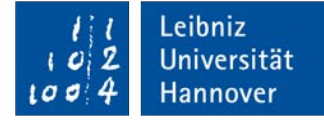

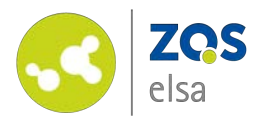

# **Synchronität**

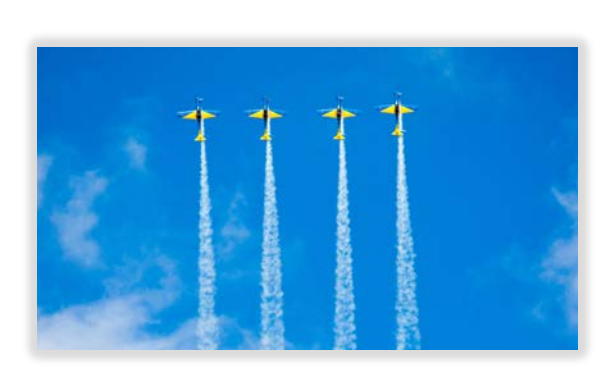

Achten Sie darauf, dass ihre Bild- und Tondateien synchron zueinander sind. Sollten Sie die Videos im Anschluss nachbearbeiten, ist es möglich, die Spuren noch in das richtige Verhältnis zu bringen. Arbeiten Sie ohne Nachbearbeitung, kann es helfen, im Vorhinein "Umwege" von Anschlüssen zu vermeiden. Zum Beispiel kann es helfen, das Mikrofon direkt mit dem Rechner ohne Umweg über einen Recorder o.ä. zu verbinden. Auch daher ist es sehr wichtig, zunächst eine Testaufnahme zu machen.

.eibniz Universität Hannover

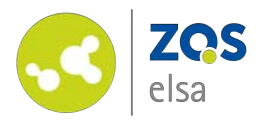

## **Export**

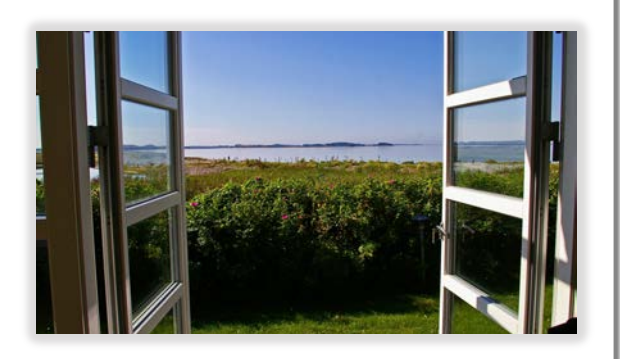

Beschränken Sie die Auflösung des Bildes auf maximal 720p (1280 x 720 Pixel). Das verhilft zu einem schnellerem Upload und Download. Wenn Sie die Aufnahmen der Kamera mit Bildschirmaufnahmen kombinieren, reicht auch eine weitaus kleinere Auflösung. Viele Programme bieten die Option *"für Streaming optimieren".* 

Bevor Sie das exportierte Video hochladen, schauen Sie es sich noch einmal an, um sicherzustellen, dass es keine Exportfehler gibt und alles so ist, wie Sie es beabsichtigt haben.

Viel Erfolg!

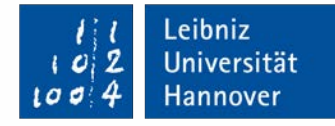

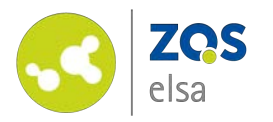

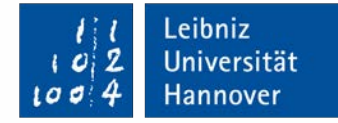

# **E-Learning Support**

**Mail** elearning@uni-hannover.de **Telefon** *+49 511 762 4040*